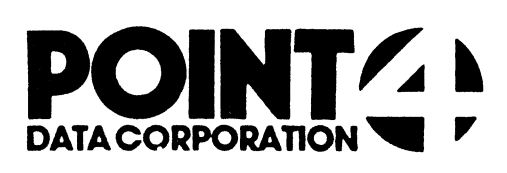

# U.PROTECT

## Utility Interface Module for the PROTECT Processor

# USER'S GUIDE

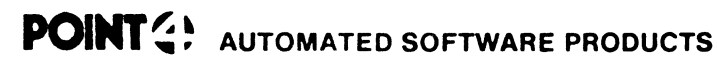

2569 McCabe Way. Irvine. California 92714 (714) 7\$4-4994 / TWX (910) 595-1443 3666B "the Barnyord' / Carmel, Catifomica 93923

PUBLICATION NO. ASP-400-4149 REVISION A

#### t. U.PROTECT

U.PROTECT is used to collectively load program text files and protect them so that the source code cannot be listed. U.PROTECT, written in them so that the source code cannot be listed. U.PROTECT, written in Business Basic under IRIS, is a Utility Interface Module which facilitates the use of the PROTECT processor by creating a job stream.

U.PROTECT builds a work file consisting of the names of program source U.PROTECT builds a work file consisting of the names of program sour<br>text files that the user designates to be loaded and protected. File<br>lists accumulated in this temporary storage area are displayed on th<br>screen for revi lists accumulated in this temporary storage area are displayed on the screen for review and selection. By editing these sorted lists, the<br>user makes a final determination of files to be processed, then initiates the protect function. The specified files are collectively loaded and then protected by the PROTECT processor.

#### Ni. USING U.PROTECT

ť

To invoke U.PROTECT from SCOPE, enter "U.PROTECT". If U.PROTECT is To invoke U.PROTECT from SCOPE, enter "U.PROTECT". If U.PROTECT is<br>not on logical unit zero or the user's assigned logical unit, enter not on logical unit zero or the user's assigned logical unit, ente<br>"nn/U.PROTECT", where nn = the logical unit on which the U.PROTECT "nn/U.PROTECT", where nn = the logical unit on which the U.PROTECT program is resident. The terminal then displays a screen similar to the one shown below.

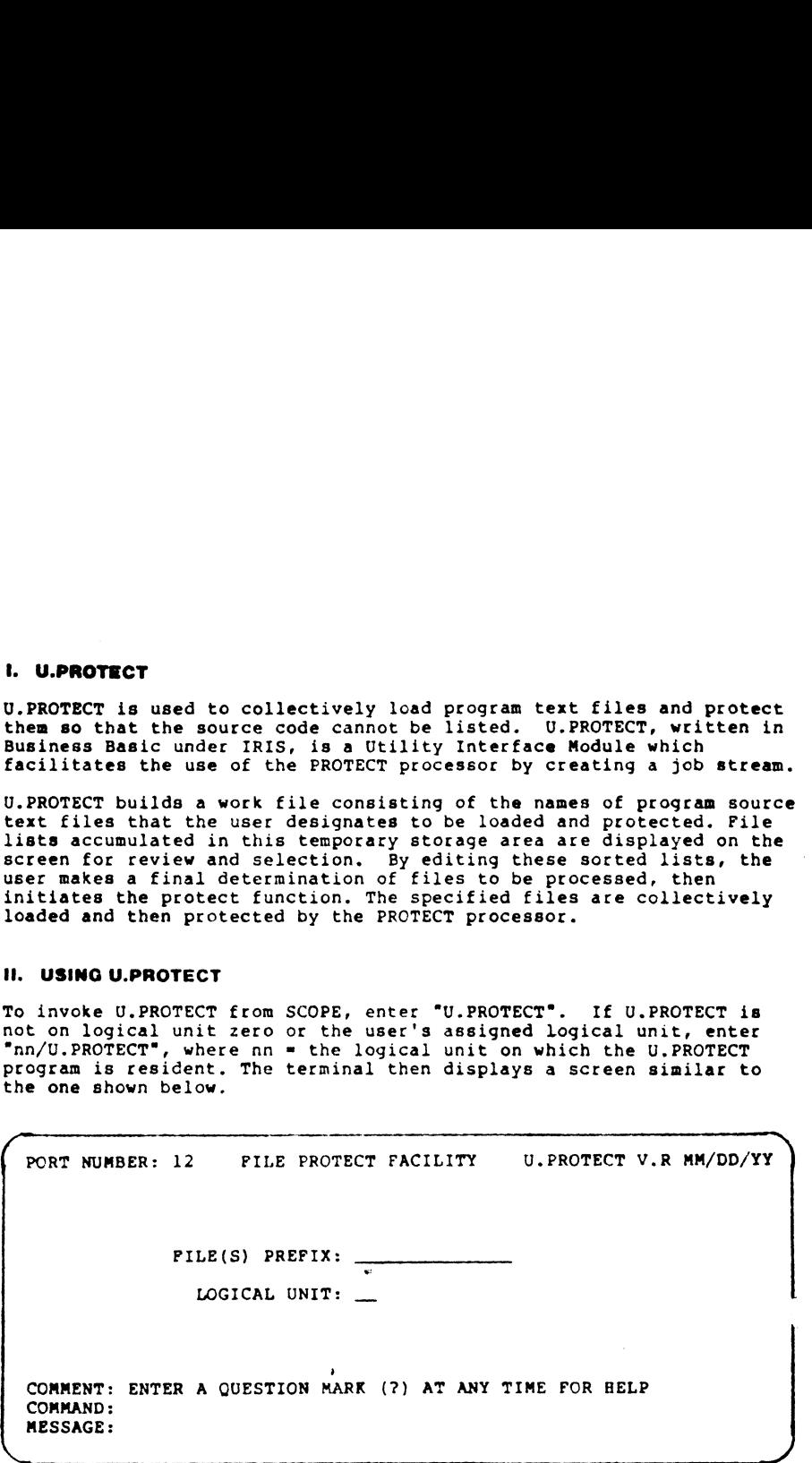

The top line of the screen shows port number, program name, version, revision and release date. File selection criteria fields occupy the middle portion of the screen. Three lines at the bottom of the screen are for system/user interaction. The COMMENT line provides system prompts to the user. The COMMAND line is for user command input, and the MESSAGE line displays error messages from the system.

There are two help modules for the U.PROTECT program. The user may access the first help module by entering °?° in the first keyable position of any field. It explains the various options that are permissible in response to the requested parameters.

While entering file selection criteria, an 'escape' aborts the current While entering file selection criteria, an 'escape' aborts the curren<br>entry field and returns the cursor to the previous field for changes.<br>An 'escape' at the first field aborts the U.PROTECT program and returns the user to SCOPE.

The file prefix selection field allows the user to specify the<br>beginning characters of the file names to be designated for<br>processing, This is particularly helpful when naming conventions have<br>been used to categorize a gro been used to categorize a group of files that the user now wants to load and protect. If the file prefix entry is omitted (by pressing 'return'), all source text files on the specified logical unit are selected.

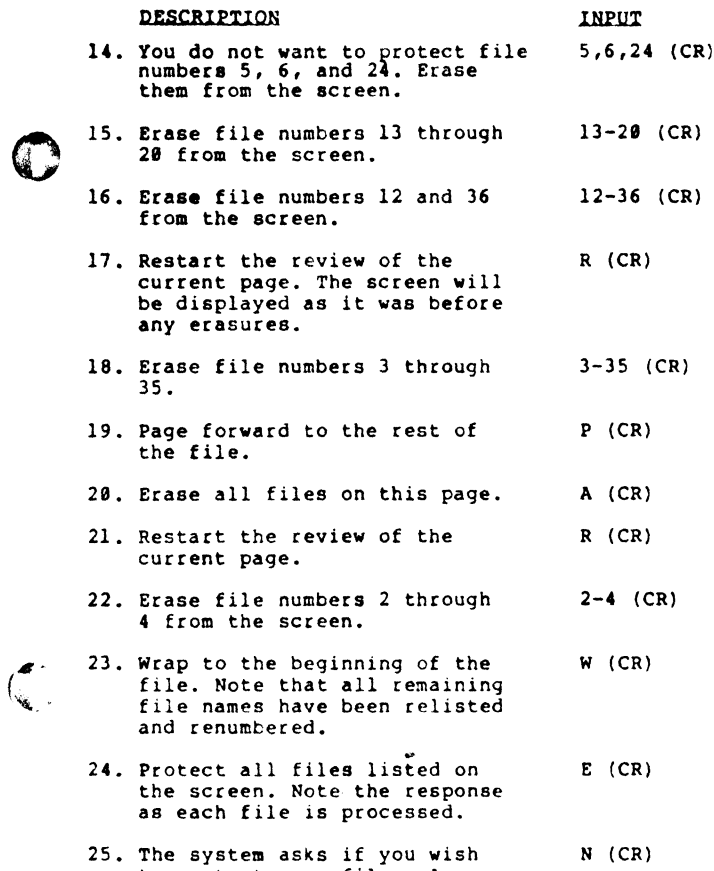

The system asks if you wish<br>to protect more files. Answer<br>"N" for no. You will then be<br>returned to SCOPE.

To check to see that the files were protected, try to list one of the protected files. The system should respond with an ERROR #12, "PROGRAM IS LIST/COPY PROTECTED".

As a result of this walk-through, you have built 49 source text<br>files, and loaded/protected four of them as Basic program files. To<br>avoid confusion in other User's Guides, use the Utility Interface<br>Module U.KILL to delete

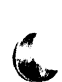

Read the comments that appear in the "DESCRIPTION" column. Then enter<br>the information exactly as it appears in the "INPUT" column. Note the<br>result of each entry and proceed to the next step. (CR) indicates that<br>the 'return ead the comments that appear in the "DESCRIPTION" comments that appear in the "DESCRIPTION" comments of each entry and proceed to the next step. ((R) interest of leads the last the last the last the last the last the last

 $\mathfrak{z}$  $\frac{1}{2}$ 

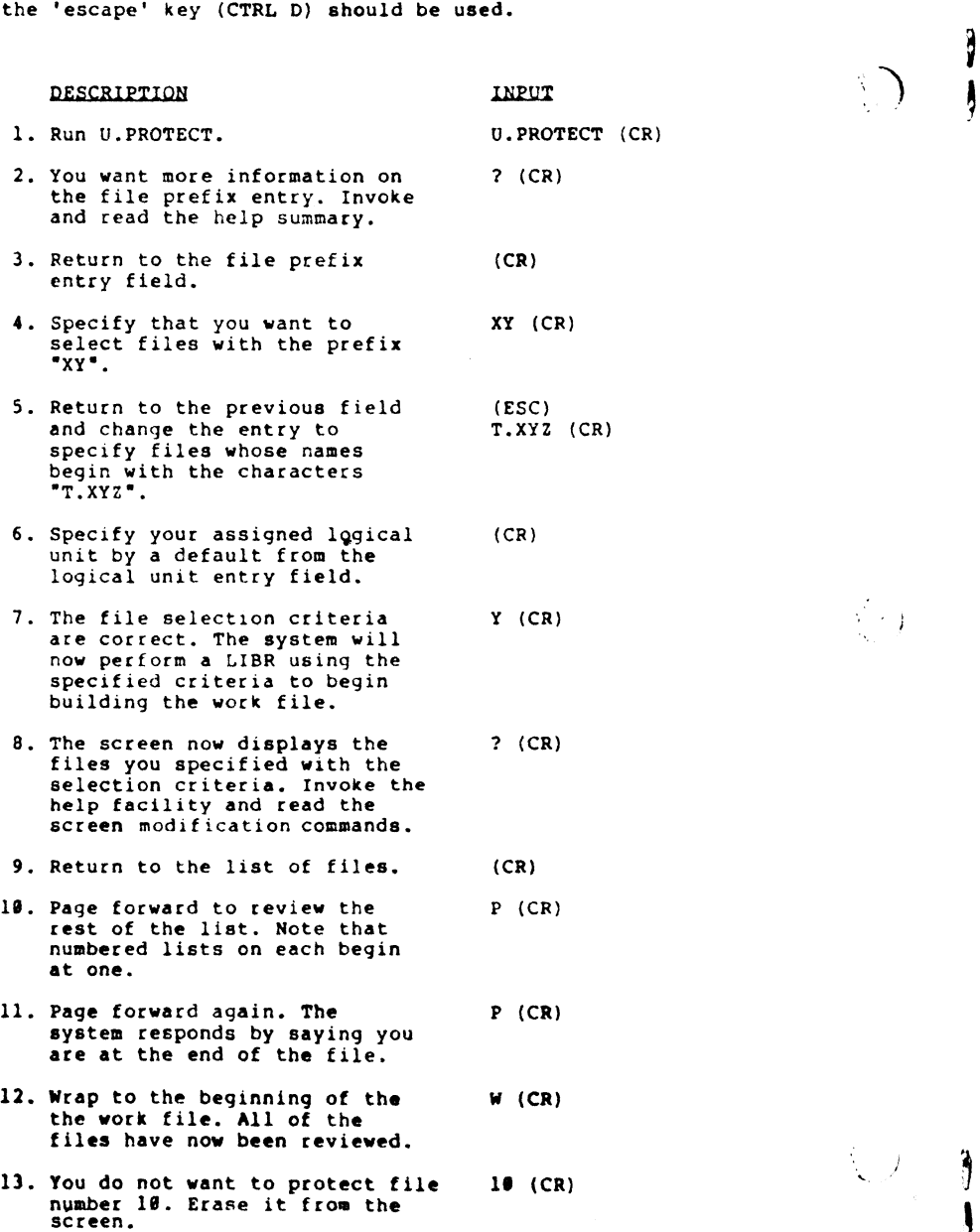

 $\sim 3.2$ 

 $\sim$   $\sim$ 

 $\mathbf{I}$ 

### V. COMMAND SUMMARY

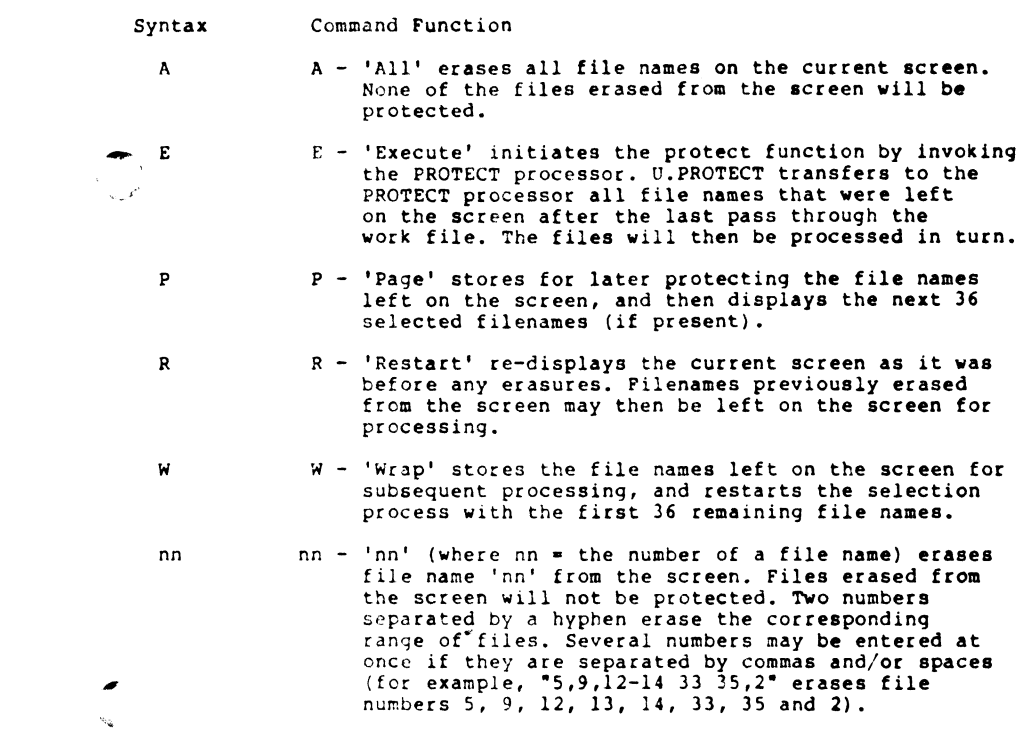

Vi. NOTES

eaeAaie

 $\bullet$ .

The logical unit selection enables the user to specify the logical The logical unit selection enables the user to specify the logical<br>unit from which to select the specified files. In the event of a<br>default from this entry field, the user's logical unit is assumed.

**Eyernal** 

If the user defaults from both file selection parameters, all program text files on the user's assigned logical unit are selected.

After the user has responded to both of the requested parameters with After the user has responded to both of the requested parameters with<br>a valid entry (or default), the terminal displays a system prompt<br> $\oint$  'asking if all of the entries are correct. An "N" returns the the user<br>A sto the asking if all of the entries are correct. An "N" returns the the<br>to the selection criteria to change one or both of the parameter<br>"Y" causes the system to begin the file selection. The terminal "Y" causes the system to begin the file selection. The terminal<br>displays a "DO NOT DISTURB" message while file initialization is in progress.

Note that files are not actually loaded and protected until the user has reviewed or modified the list of selected files.

Once initialization is complete, the system displays sorted lists of the specified files in groups of 36. If the 'escape' key is depressed at any time after the first file list is displayed, the U.PROTECT at any time after the first file list is displayed, the U.PROTE<br>program will be aborted and the user will be returned to SCOPE.

After the first list of files has been displayed, the user may access the second help module. This help module aids in a final determination the second help module. This help module aids in a final determination of the files to be protected. Commands shown in the help module are used to modify the list of files before execution of the protect function. Files that remain on the screen after review and<br>modification are processed when the 'execute' command is performed.

The user should examine all pages (i.e., groups of 36 files) of the selected files prior to entering the 'execute' command in U.PROTECT. selected files prior to entering the 'execute' command in U.PROTECT. selected files prior to entering the 'execute' command in U.PROTECT.<br>U.PROTECT only processes files from those lists that the user has<br>freviewed. After the 'execute' command is entered, the terminal<br>displays "PROTECT", or processed in turn.

When the last file has been processed, the system asks if the user When the last file has been processed, the system asks if the user<br>wants to protect any more files. A "Y" returns the user to the first<br>screen to initiate another session, while an "N" terminates the screen to initiate another session, while an "N"<br>U.PROTECT program and returns the user to SCOPE.

The following is <sup>a</sup> walk-through of various U.PROTECT procedures. It is intended to familiarize the first-time user with the U.PROTECT program. In order to utilize this self-teach package, a number of Program source text files must be built. To establish the necessary files, enter and cun the following Basic program.

18 IF ERR @ STOP 28 DIM AS[48} 39 FOR Z=1 TO 46 10 IF ERR 0 STOP<br>20 DIM AS[40]<br>30 POR 2=1 TO 40<br>40 LET AS="<80>T.XYZTESTOG!" 20 DIM AS(40)<br>30 Por 2=1 To 40<br>40 - LET AS="<00>T.XYZTEST00!"<br>50 - LET AS(14.15)=Z USING "#4" 69 IP 2<10 LET AS[14,14]="0" 78 BUILD #1,+A\$ 88 PRINT #1;°18 PRINT ''\*AS\$(5,15]°"'® 99 IF 2<19<br>99 BUILD #1<br>99 CLOSE #1 106 NEXT 2 11¢@ END You have now established 49 source text files (T.XYITEST91 through T.XYZTEST49) on your assigned logical unit. These files are used in

the walk-through to demonstrate the capabilities of U.PROTECT.

#### iti. THE HELP FACILITY

There are two help summaries in the U.PROTECT program. The help There are two help summaries in the U.PROTECT program. The help<br>facility may be invoked in U.PROTECT by entering °?°, causing the facility may be invoked in U.PROTECT by entering "?",<br>appropriate help module to be displayed on the screen.

The first help summary guides the user through a selection of file parameters. It explains each parameter, gives the result of an omitted entry (default), and offers an illustrative example of a completed set of selection criteria.

 $\frac{1}{2}$ 

eee recent AttecngateBi

The second help summary contains a detailed explanation of the screen modification commands. This screen aids in the final determination of those files to be loaded and protected.

To exit either help module press 'return'. The user is returned to the point where the help facility was invoked.

#### iV. CONCEPTS

#### PROTECTION

U.PROTECT is a front end (utility interface module) for the PROTECT **EXECUTE:**<br>U.PROTECT is a front end (utility interface module) for the PROTE<br>processor. It provides an efficient means of protecting program<br>source code by initiating a job stream for the PROTECT processor.

Protected program source code"should not be confused with the **PROTECTION**<br>
U.PROTECT is a front end (utility interface module) for the PROTECT<br>
processor. It provides an efficient means of protecting program<br>
source code by initiating a job stream for the PROTECT processor.<br>
Protect processor. It provides an extract means fource code by initiating a job stream f<br>Protected program source code should not<br>protection code that may be manipulated<br>Source code processed by the PROTECT processes<br>annot be list

Note that U.PROTECT processes only those files that have been reviewed by the user after initialization. Files listed on pages that the user by the user after initialization. Files listed on pages that<br>does not review in the latest pass are not protected when the<br>'execute' command is performed.

#### FILES

U.PROTECT uses two temporary storage areas (work files) to accumulate U.PROTECT uses two temporary storage areas (work files) to accumulate<br>lists of specified file names for processing. The lists in one storage<br>area are modified by the user and written to the other storage area for subsequent changes.

Each user has exclusive access to a unique pair of files. This is Each user has exclusive access to a unique pair of files. This is<br>insured by incorporating the port number into the work file names<br>(represented by "nnn" below). The U.PROTECT work files are: Each user has exclusive access to a unique pair of files. This is<br>insured by incorporating the port number into the work file names<br>(represented by "nnn" below). The U.PROTECT work files are:<br>File Name Description<br>EDITSVØn

 $\mathbf{I}$ 

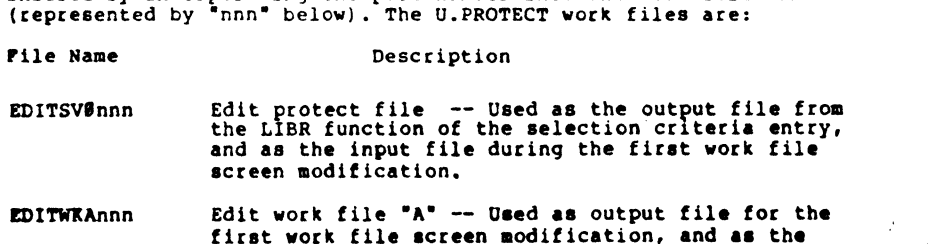

through the file.

input scratch file for every even-numbered pass